# **rFactor Internals Plugin**

[www.rfactor.net](http://www.rfactor.net/)

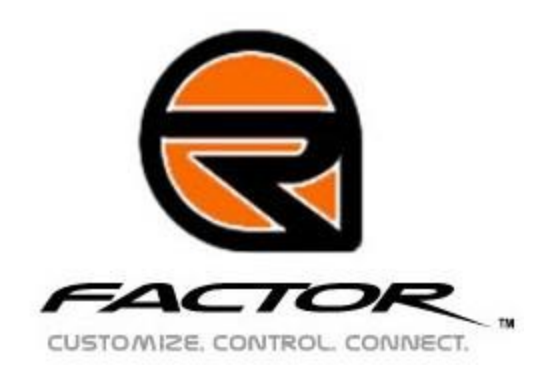

#### **Overview**

The enhanced internals plugin architecture, incorporated in rFactor version 1.070, exists to expose internal simulation data to  $3<sup>rd</sup>$  party developers. This architecture can be used for many different applications such as telemetry programs, motion bases, head trackers, and statistical databases. Custom hardware controls for certain simulation dynamics as well as custom force feedback routines can also be created using this system.

This document is written under the assumption that the reader has an intermediate knowledge of C++ and object orientated design.

## **Section 1 Running the Example Plugin.**

Copy the plugin to the \rFactor\Plugins directory. A compiled version can be found in the \ExamplePlugin\VC7\Release directory. Run rF Config.exe and make sure you choose a resolution that is less than your current desktop resolution and ensure the check box for windowed mode is checked. Then start rFactor and enter a race. Once the track has loaded click on the drive button. You will see the console this example plugin uses come alive. There will also be a text file in the root directory of the simulation that has captured telemetry data. If you see this item then you have successfully installed the example plugin.

#### **Section 2 Soft real time programming.**

A perfect example of soft real time programming are video games. Since rFactor fits in this genre it has a soft real time requirement. What this basically means is that code you insert into rFactor via the internals plugin interface must be efficient. For example if rFactor is running at 100 frames per second (FPS) out of the box, and code added via the plug in takes 1 msec to run, then the new code in the plugin has reduced the FPS to  $\sim$  91 FPS. It should be obvious that a poorly written plugin could adversly effect the FPS in rFactor. The internals plugin interface should be used for reading data and having that data sent to some other application or device. However, if an algorithm is needed to format or calculate data, one could be placed in the plugin if it is properly designed and tested. If you are releasing this plugin to the public, remember rFactor's minimum hardware specifications. Those specifications can be found here:

<http://www.rfactor.net/index.php?page=features#sysreqs>. Also be aware that rFactor attempts to update telemetry at 40 FPS when the vehicle is under AI control and 90 FPS when the player is in control of the car. Conditions may exist that could reduce these targeted frame rates.

## **Section 3 Telemetry data**

The example included with this readme gives a developer an example of how to read data from the Telemetry class in InternalsPlugin.hpp. This class is the source of all telemetry data. The data members of this class are refreshed every time a graphics frame is produced but no faster than 90 FPS. The interface for this class is exposed and is commented in the included source files.

## **Section 4 Graphics data**

Certain graphics data can be read using the GraphicsInfo structure in InternalsPlugin.hpp.

#### **Section 5 Hardware input**

Hardware input can be used to control certain aspects of the simulation. Using data from a hardware source you can edit these controls:

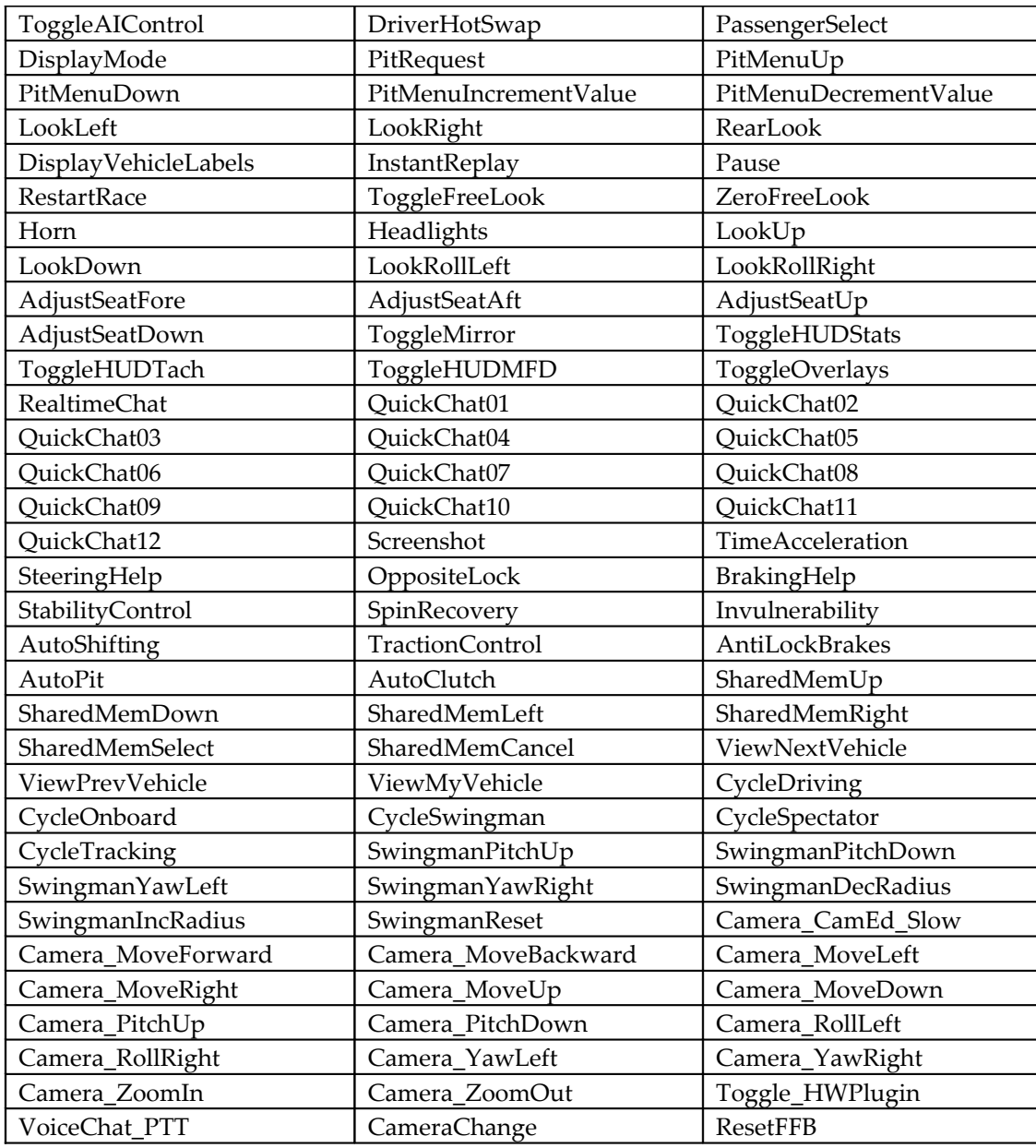

In Example.cpp you will see this method bool ExampleInternalsPlugin::CheckHWControl( const char \* const controlName, float &fRetVal ). The editable control name, given above, is the first parameter and the second parameter is the value the control will be set to.

#### **Section 4 Force feed back**

The method bool ExampleInternalsPlugin::ForceFeedback(float &forceValue) has an incoming value that the simulation would normally use. You can either modify it or replace it with a value of your choosing.

All information, documentation, or software ("Information") is being provided "AS IS". Image Space Incorporated does not and cannot warrant this Information (including any fixes and updates) or the performance or results obtained by using it. Image Space Incorporated makes no warranties of any kind, either expressed or implied, including but not limited to, non-infringement of third party rights, merchantability, or fitness for a particular purpose. To the extent you use or implement this Information, you do so at your own risk. In no event will ISI be liable to you or others for any damages arising from your use or your inability to use any of the information, documentation, or software. Commercial exploitation is prohibited. Image Space Incorporated may terminate, change, or suspend any aspect of this Site and the contents provided at any time. Please visit <http://www.rFactor.net/legal.html>for additional or updated information.